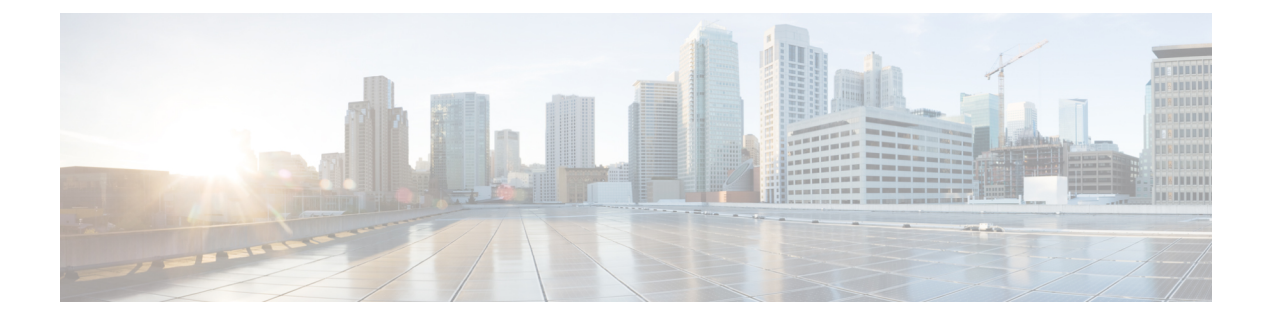

## **Overview**

- About the Cisco Application Policy [Infrastructure](#page-0-0) Controller Enterprise Module (APIC-EM), page 1
- Logging into the Cisco [APIC-EM,](#page-2-0) page 3
- [About](#page-3-0) Path Trace, page 4

# <span id="page-0-0"></span>**About the Cisco Application Policy Infrastructure Controller Enterprise Module (APIC-EM)**

The Cisco Application Policy Infrastructure Controller - Enterprise Module (APIC-EM) is Cisco's Software Defined Networking (SDN) Controller for Enterprise Networks (Access, Campus, WAN and Wireless).

The platform hosts multiple applications (SDN apps) that use open northbound REST APIs that drive core network automation solutions. The platform also supports a number of south-bound protocols that enable it to communicate with the breadth of network devices that customers already have in place, and extend SDN benefits to both greenfield and brownfield environments.

The Cisco APIC-EM platform supports both wired and wireless enterprise networks across the Campus, Branch and WAN infrastructures. It offers the following benefits:

- Creates an intelligent, open, programmable network with open APIs
- Saves time, resources, and costs through advanced automation
- Transforms business intent policies into a dynamic network configuration
- Provides a single point for network wide automation and control

The following table describes the features and benefits of the Cisco APIC-EM.

#### **Table 1: Cisco APIC Enterprise Module Features and Benefits**

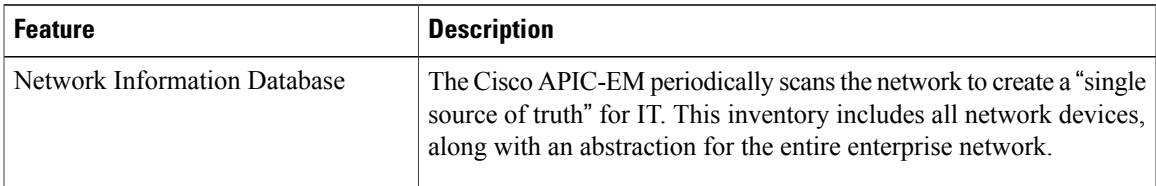

I

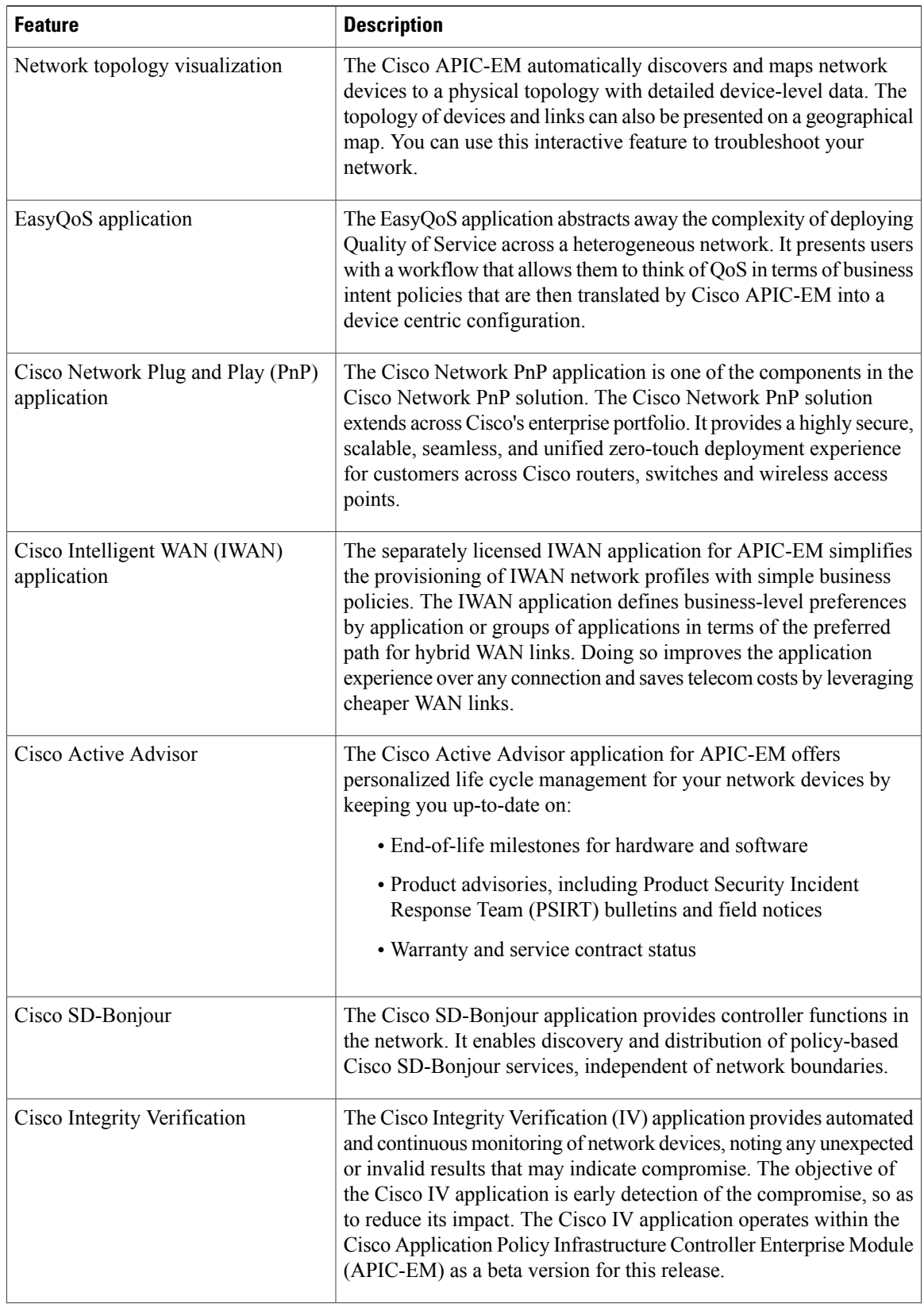

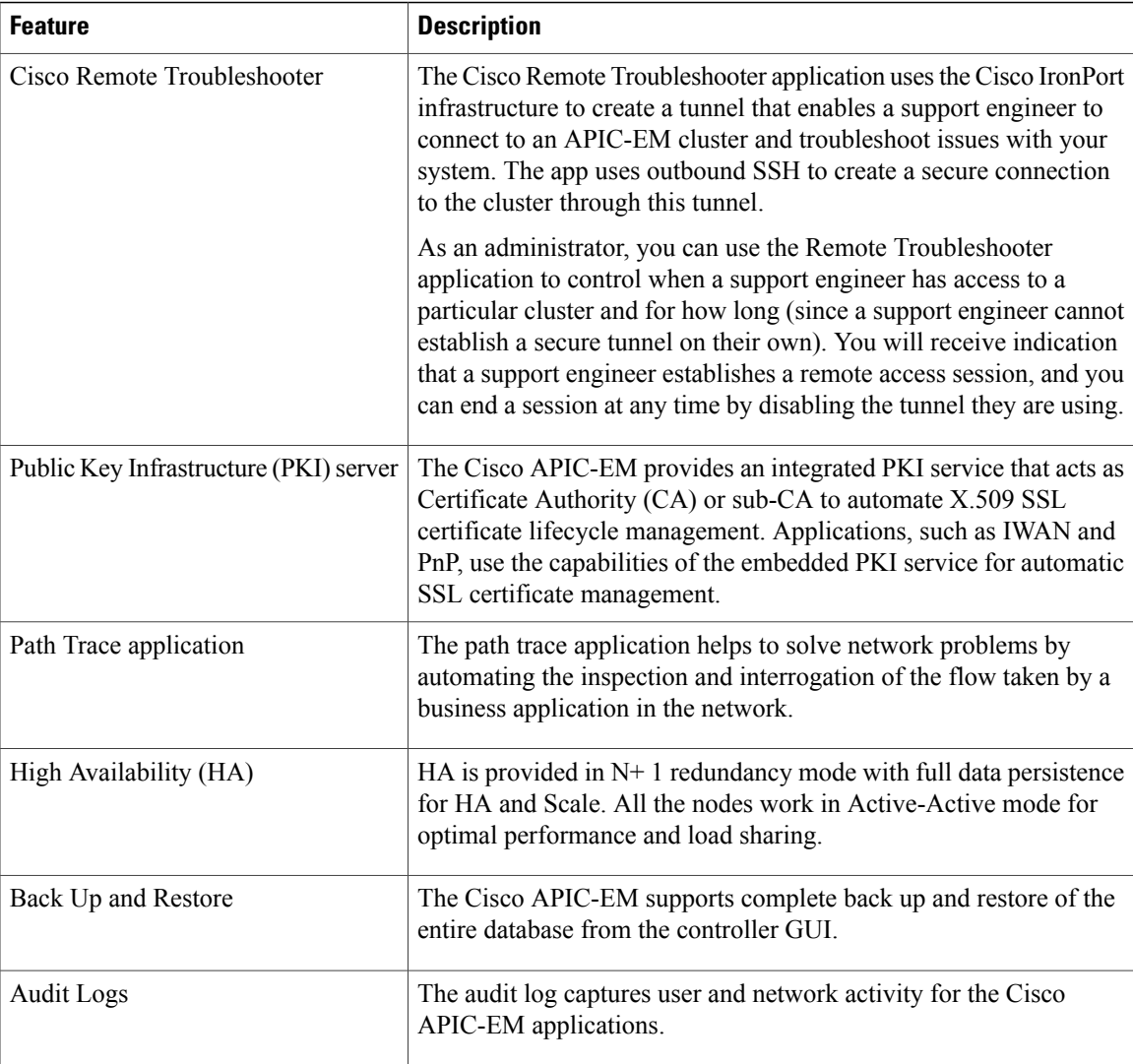

# <span id="page-2-0"></span>**Logging into the Cisco APIC-EM**

You access the Cisco APIC-EM GUI by entering its network IP address in your browser. The IP address was configured for the Cisco APIC-EM network adapter during the initial setup using the configuration wizard. This IP address connects to the external network.

**Step 1** In your browser address bar, enter the IP address of the Cisco APIC-EM in the following format: **https://***IP address*

**Step 2** On the launch page, enter your username and password that you configured during the deployment procedure. The **Home** page of the APIC-EM controller appears. The **Home** page consists of the following three tabs:

• **DASHBOARD**

• **SYSTEM HEALTH**

• **SYSTEM INFO**

**Figure 1: SYSTEM INFO Tab**

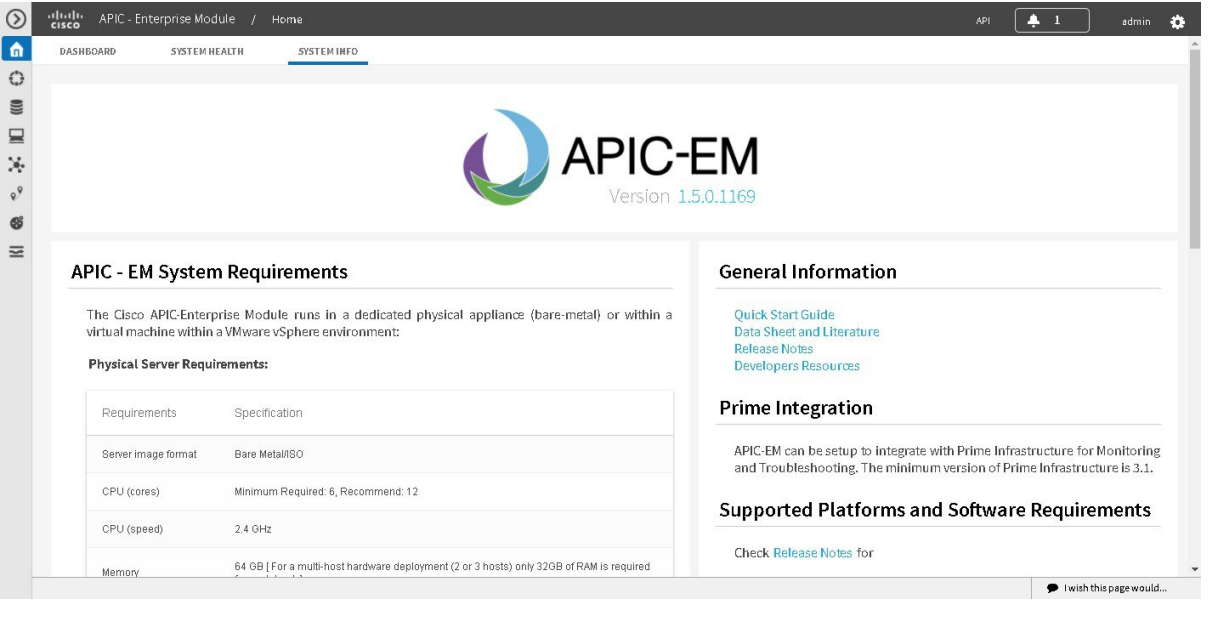

#### **What to Do Next**

Click on each tab and review the data provided in the GUI.

### <span id="page-3-0"></span>**About Path Trace**

With Path Trace, the controller reviews and collects network topology and routing data from discovered devices. Then it uses this data to calculate a path between two hosts or Layer 3 interfaces.

Optionally, you can choose to collect interface, QoS, device, and Performance Monitor statistics for a path. You can use the information gathered through Path Trace to monitor and debug traffic paths that are distributed among the various devices throughout your network.

You perform these tasks by running a path trace between two nodes in your network. The two nodes can be a combination of wired or wireless hosts and/or Layer 3 interfaces. In addition, you can specify the protocol for the controller to use to establish the path trace connection, either TCP or UDP.

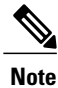

Path traces from the a router's loopback interface or a wireless controler's management interface are not supported.

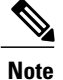

For devices connected to a voice or video endpoint (for example, Cisco IP phones), you need to enable IP Device Tracking (IPDT) for these devicesto discover voice/data VLAN information about the endpoints. For information, see IP Device Tracking [Configuration.](b_Cisco_Path_Trace_User_Guide_1_5_0_x_chapter_0110.pdf#unique_13)

At every node in the path, the controller reports information about the device and path. For example, if a Layer 2 protocol is used to discover a node, the controller reports that the path is a switched path and labels it as **Switched**. If the controller detects load balancing decisions being made on a discovered device, it reports the path as an ECMP path and labels it as **ECMP**. For a complete list of the protocols and technologies that path trace can identify, see Supported Protocols and [Technologies,](#page-5-0) on page 6.

For unknown devices within a path trace (usually non-Cisco devices), the controller calculates the path between the unknown devices starting from the last known Cisco device (from the **Host Source IP**) to the next, neighboring Cisco device (sometimes the **Destination Source IP**). The collected IP address data about the unknown device is then sent from this neighboring Cisco device to the controller to calculate the trace path. The unknown device is displayed in the controller's GUI as a question mark (?).

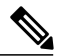

**Note**

In certain circumstances, a path trace may flow between one of two (or more) devices. To determine which device actually received the flow for the path trace, the controller reads the NetFlow configurations and records on the devices (if they exist). By reading this data from the devices, the controller can determine the likelihood of the actual path.

Path Trace also supports unknown destinations, where the device is not managed by the Cisco APIC-EM but is reachable.

After the Cisco APIC-EM performs an initial scan, additional on-going network scans are performed at regular intervals every few minutes. Information captured during the on-going scans are displayed in the **Devices** table. Click **Device Inventory** in the navigation pane to view the **Devices**table. Each time the Cisco APIC-EM performs a scan, it also reads and records access control list, quality of service, andSPAN policy configuration information from the network.

### **Supported Network Environments**

Cisco APIC-EM can perform path trace calculations for both campus and WAN networks based on physical connectivity and the protocols used by devices within the path. Specifically, the Cisco APIC-EM supports path traces through the following networking environments:

- Campus/data center to campus/data center
- Campus/data center to branch
- Branch to campus/data center
- Branch to branch

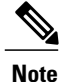

If the controller can not complete a path trace for the selected hosts or interfaces, it displays the results of a partial trace.

ı

### <span id="page-5-0"></span>**Supported Protocols and Technologies**

The following table describes the device protocols, network connections (physical, wireless, and virtual), and features that Path Trace supports.

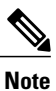

For detailed information about protocol, wireless connection, and feature support by platform and scenario, see the *Supported Platformsforthe Cisco Application Policy Infrastructure Controller Enterprise Module*.

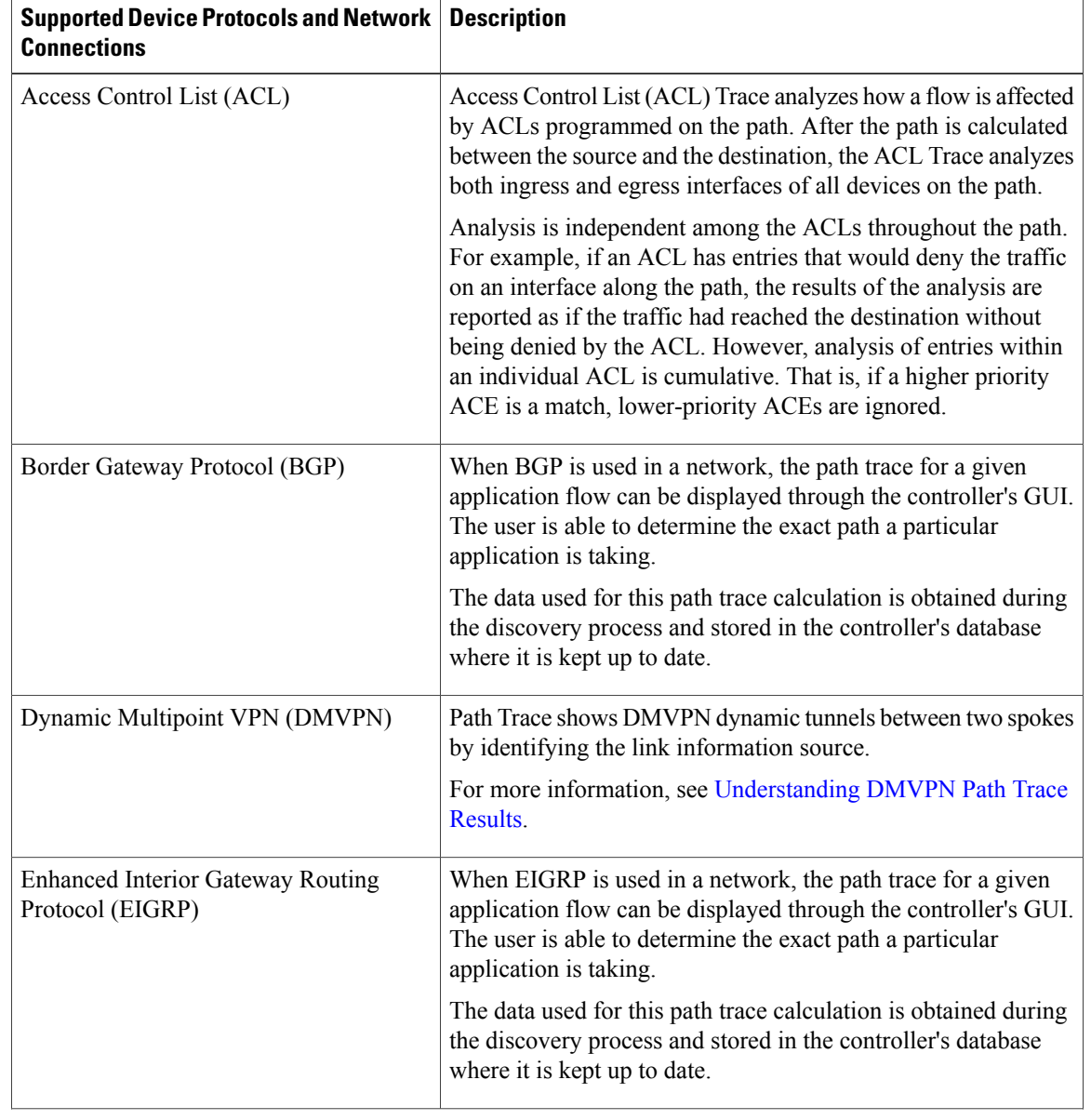

#### **Table 2: Path Trace Supported Device Protocols and Network Connections**

 $\mathbf I$ 

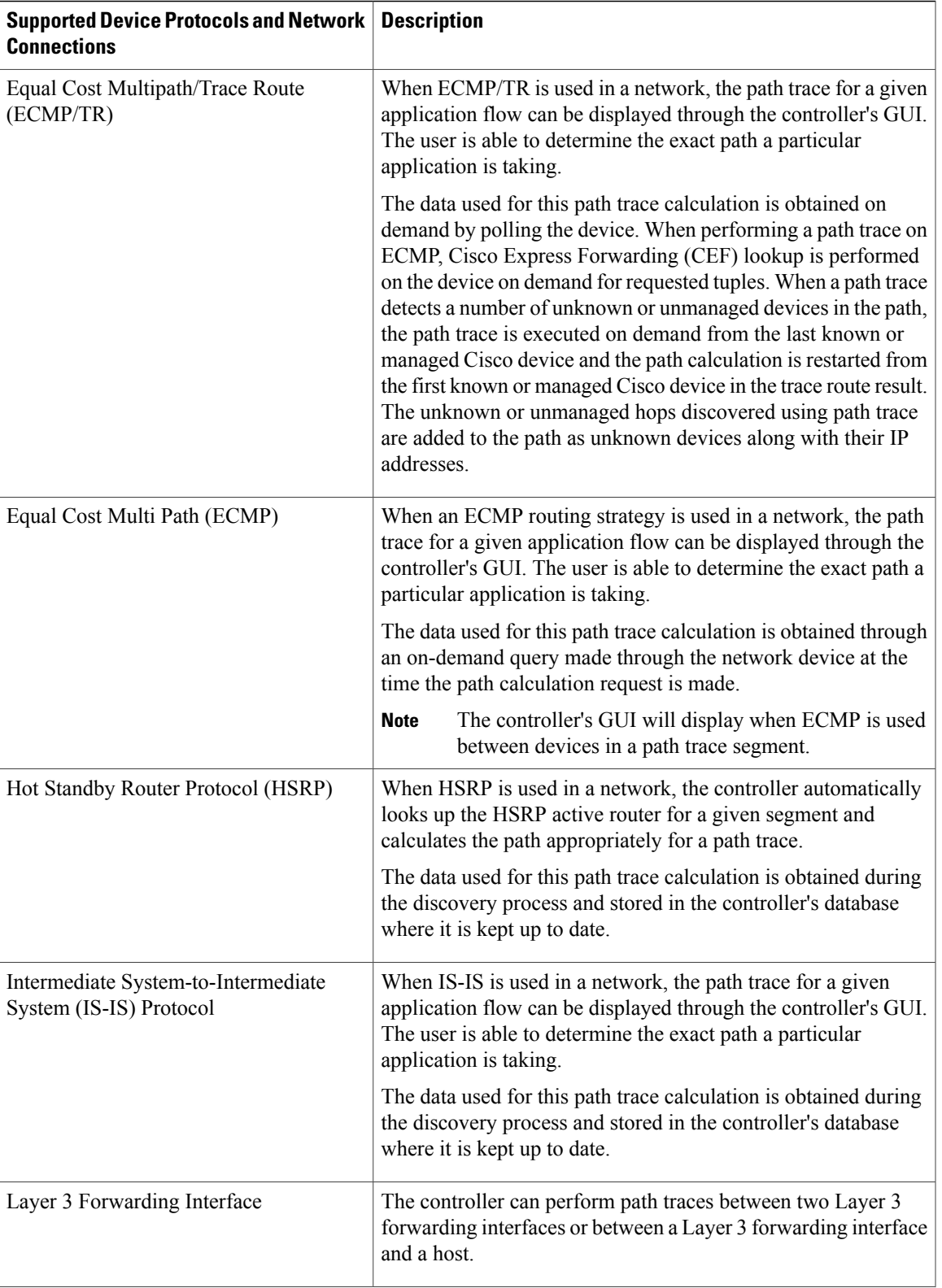

I

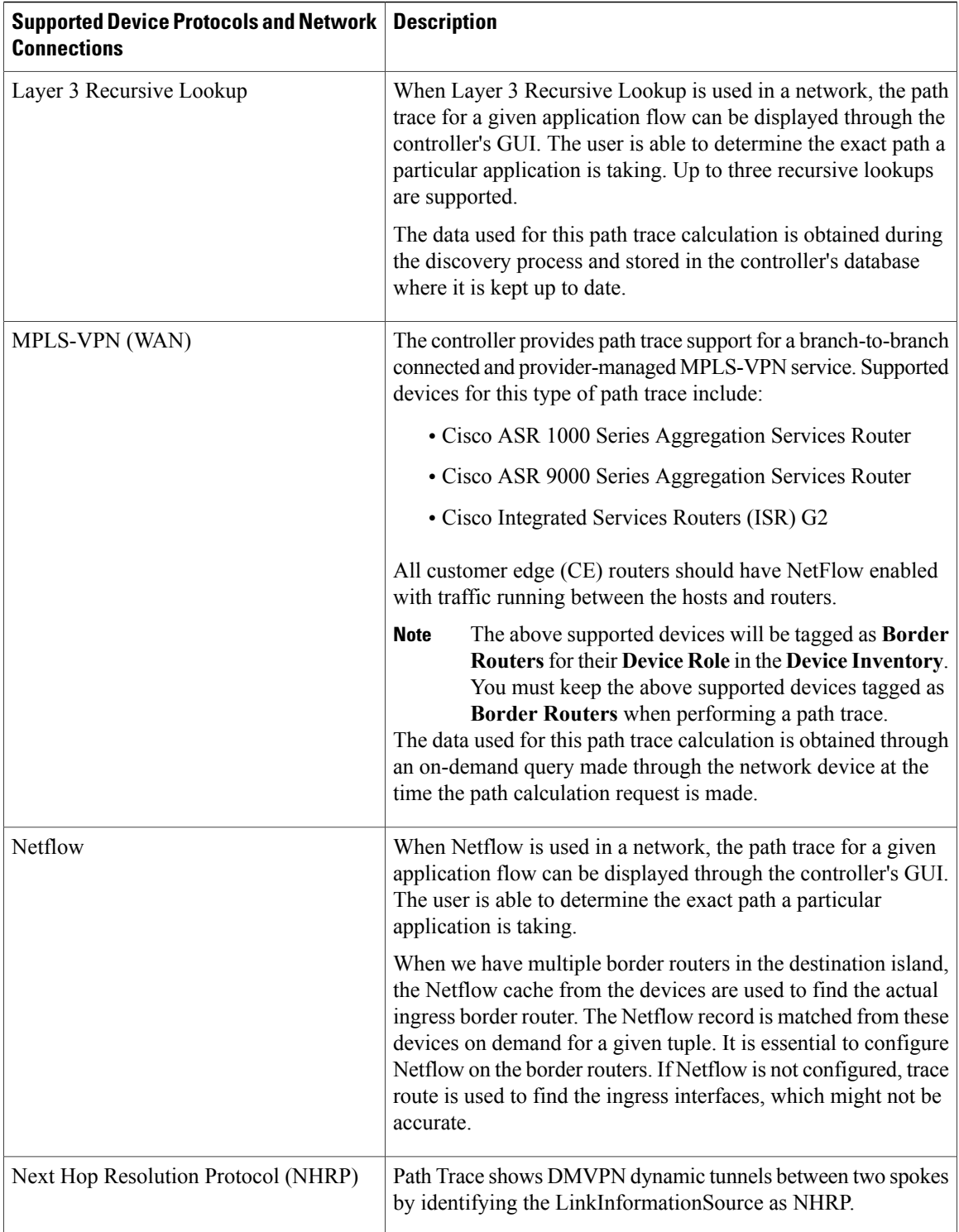

 $\mathbf{I}$ 

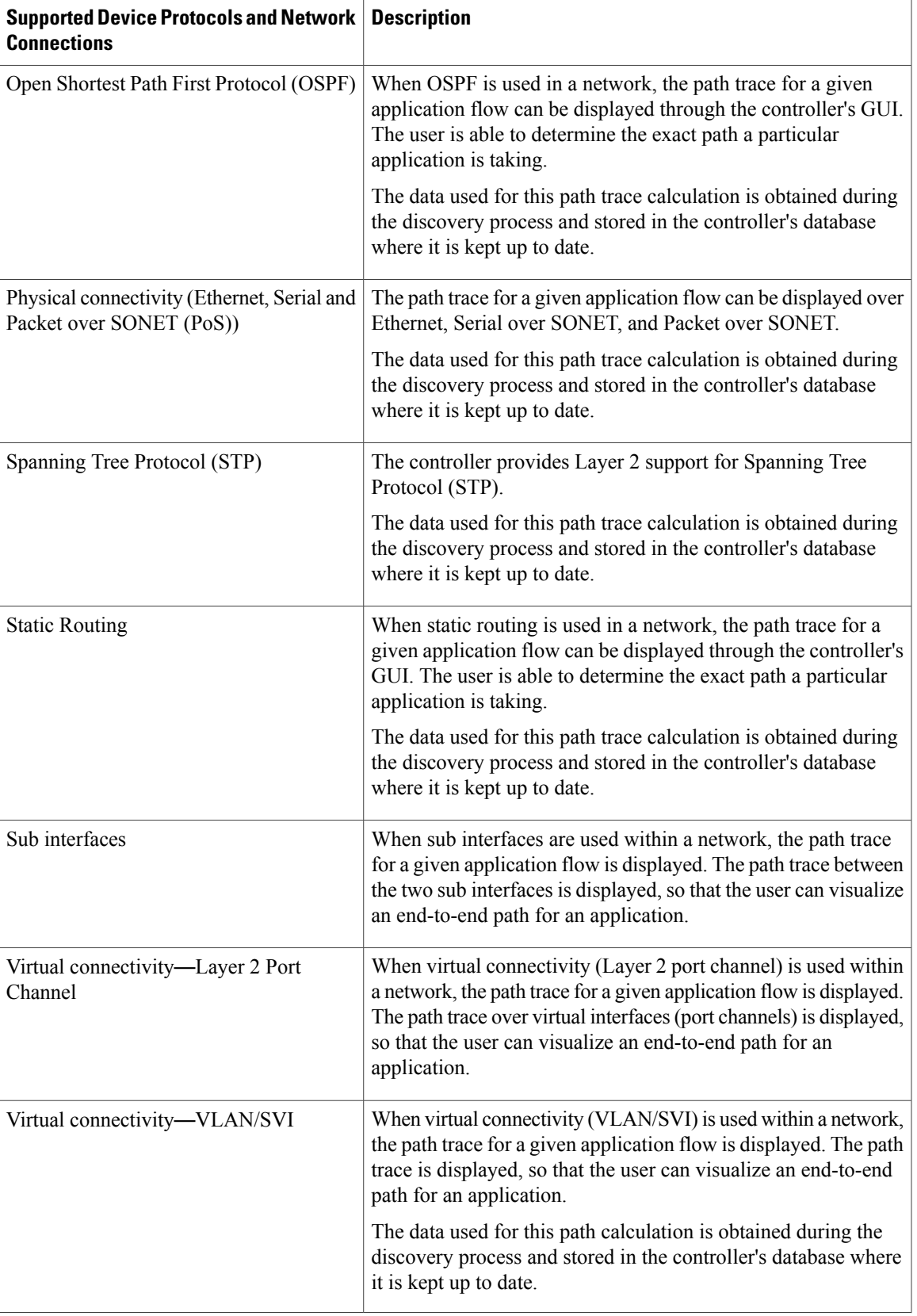

 $\overline{\phantom{a}}$ 

T

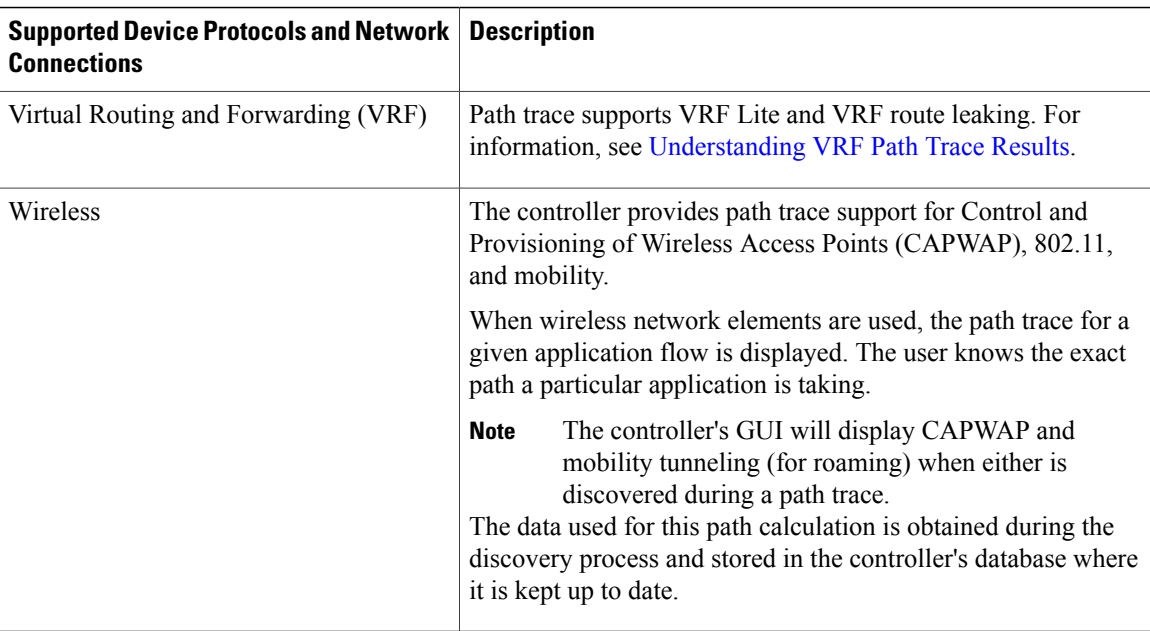